AGGIUNTA DI INSEGNAMENTI EXTRACURRICULARI IN "UNIMIB COURSE" PER LA PRENOTAZIONI DELLE LEZIONI

1. Accedere al menu "PRENOTAZIONI POSTO IN AULA" in "UNIMIB COURSE"

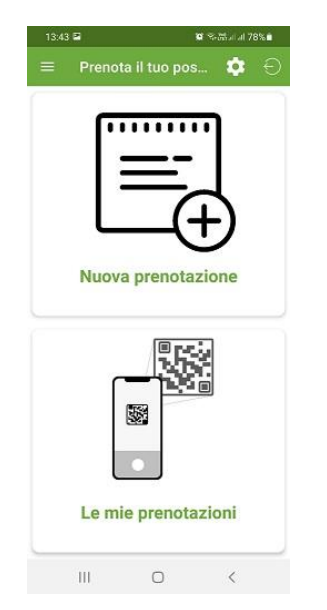

## EXTRACURRICULARI

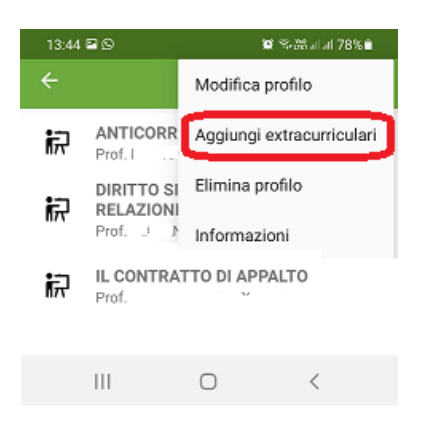

## 2) Procedere con la scelta

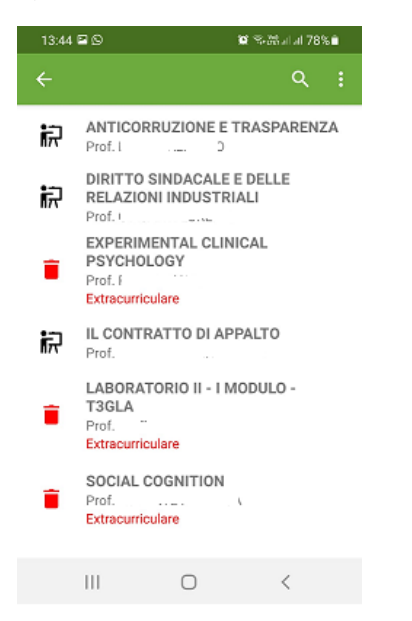

*NOTA: La procedura è analoga per chi utilizza l'AGENDA WEB per le prenotazioni.*

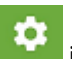

2. Accedere all'icona "ingranaggio" **in alto a destra e selezionare la voce AGGIUNGI**